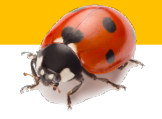

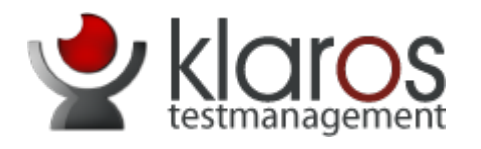

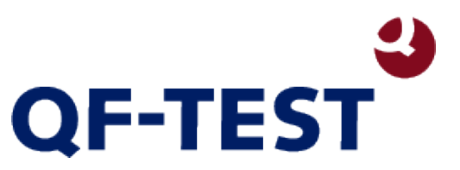

### Keyword-Driven Testing und Variantenmanagement

Praxiserfahrungen mit Klaros-Testmanagement und QF-Test

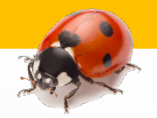

- **Kassensoftwareumfeld im Einzelhandel**
- **Länderreleasetests (Mehrsprachigkeit)**
- Testmanagementsoftware → Klaros von verit GmbH
- Testautomationssoftware  $\rightarrow$  QF-Test von Quality First Software GmbH
- **E** Zukunftsfähigkeit der Testfälle
- **Entwicklung "Keyword-Driven-Testing" Strukturen in** Klaros durch verit GmbH

## **Projektanforderung**

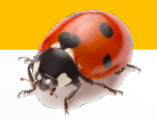

- **Mehrere hundert Testfälle liegen vor**
- **Testmanagementtool der Testfälle ist Klaros**
- Spezielle Testdaten pro Land (Konzeptumsetzung mit Klaros Boardmitteln)
- **Manuelle und automatisierte Testmöglichkeiten direkt** auswählbar
- **Erstellung "Toolbox" in QF-Test (Prozeduren u.a.)**
- Geringer Aufwand bei Testerstellung in Automationstool (QF-Test)

## **SUT – System Under Test**

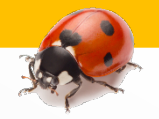

- **Entwicklung Keyword-Driven Strukturen in Klaros**
- Testsegmente → Einheitliche Testschritte
	- Zentrale Verwaltung der Testprozesse
	- **EXTE: 20 Zukünftige Einsparung von Pflegeaufwand**
	- Wiederverwertbarkeit der def. Prozesse
- Testschrittanweisungen  $\rightarrow$  Export in Excel-Datei
	- **Excelexport direkt aus Klaros**
	- **Pro Tabellenblatt ein Testfall**
	- **Einfache Testschritte (drücke, tippe, wähle)**

## **Lösungsentwicklung**

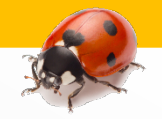

- **Automatisierte Steuerung durch Excel pro Testfall**
- **Nur noch ein Grundgerüst für Testfall erforderlich**
- **Keine Erstellung von Testfällen in QF-Test nötig** 
	- **Einfache Testfallerstellung in Klaros**
	- **Testfallpflege direkt in Klaros**
	- **Geringer Pflegeaufwand in QF-Test**
	- $\blacksquare$ "Jeder" kann Testfälle "schreiben"
- Ein Tool (Klaros) für man. und autom. Testläufe

## **Automationstool**

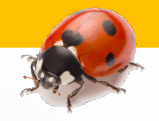

- **Testfallerstellung in Klaros** 
	- Grundlagen der Erstellung (Testschritte u.a.)
	- **Speicherung der Testdaten direkt in Klaros**
	- **Variablen und Abhängigkeiten**
	- **Export Excel**
- **Testlauf in QF-Test (Beispieltestlauf)** 
	- **Aufbau Testfallstruktur in QF-Test**
	- **Verarbeitung der Testschritte**
	- **Testlaufreport und Import Ergebnisse in Klaros**

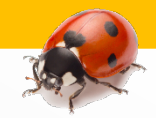

### Beispiel:

#### Ländertestdaten erstellen

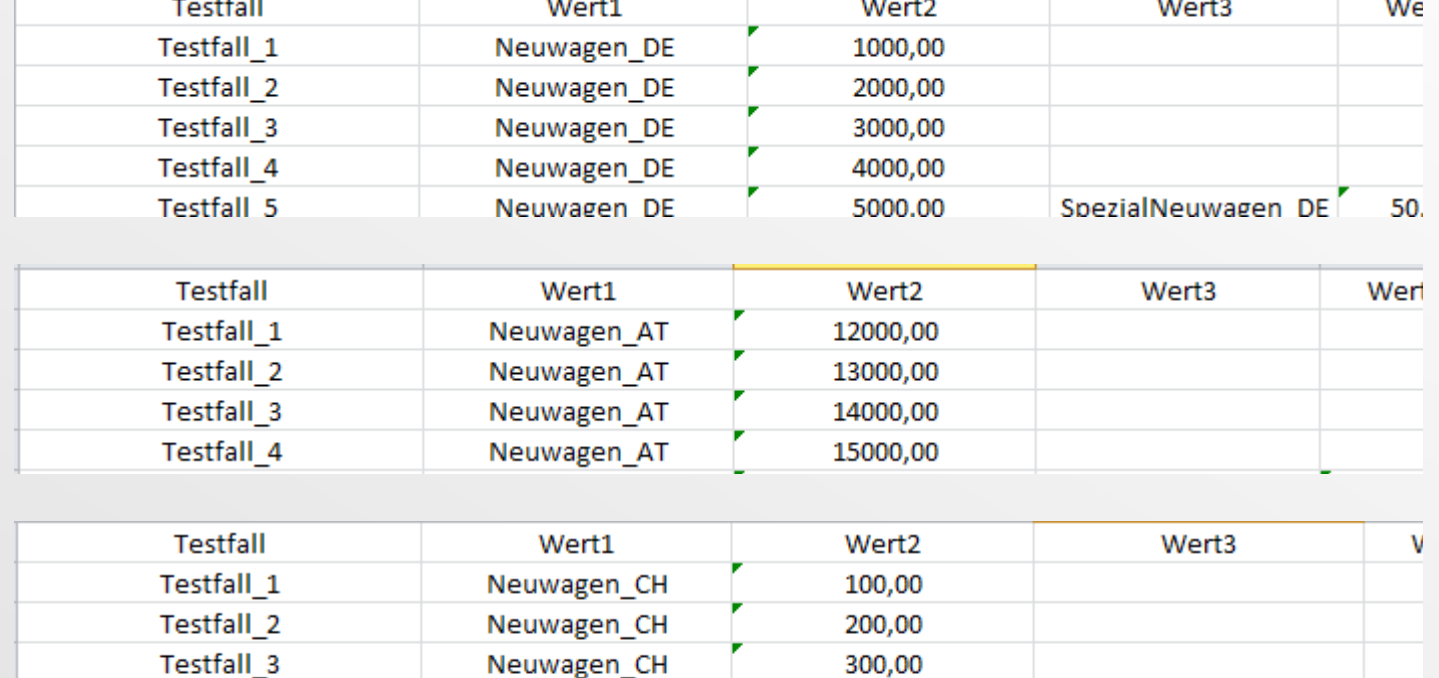

400,00

## **Vorführung der Lösungen**

Neuwagen\_CH

Testfall\_4

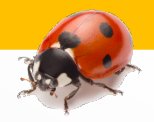

#### Pro Land eine **Testumgebung**

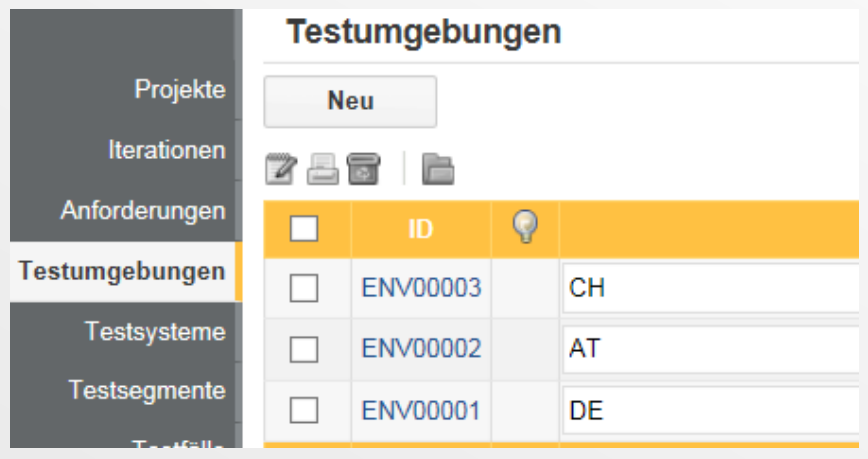

#### Anhang Testdaten

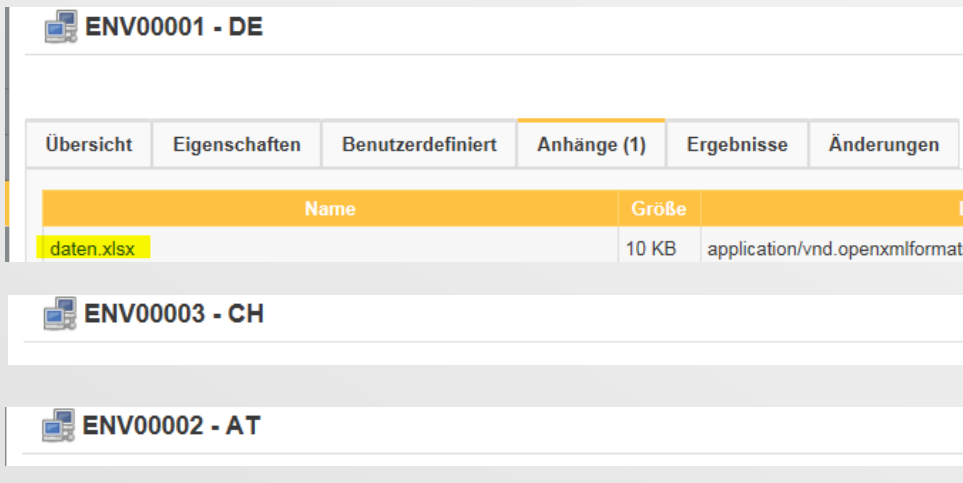

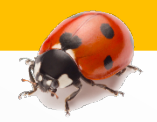

#### **Testsegment** erstellen

**Testschritte** definieren

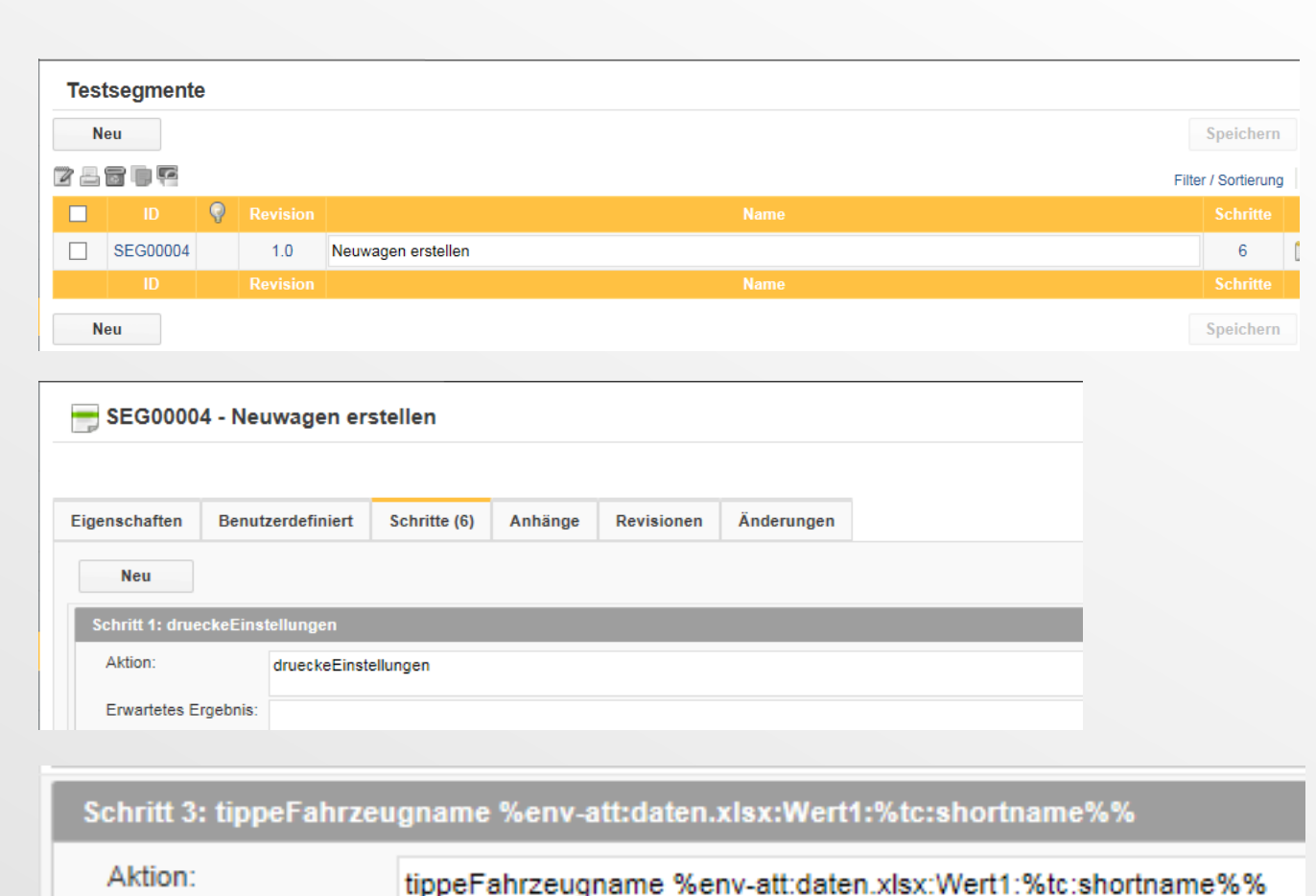

#### Testdaten verknüpfen

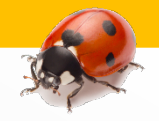

#### Testfälle erstellen

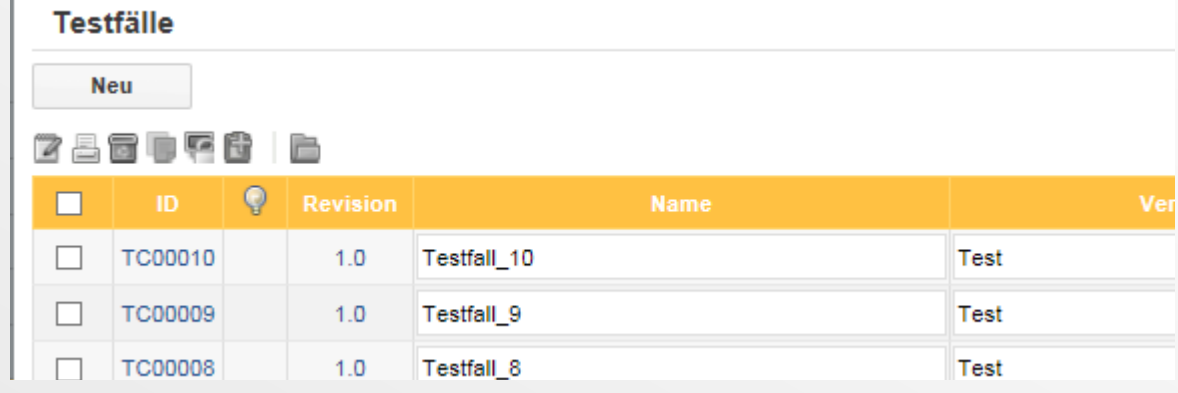

#### Testsegment(e) einfügen

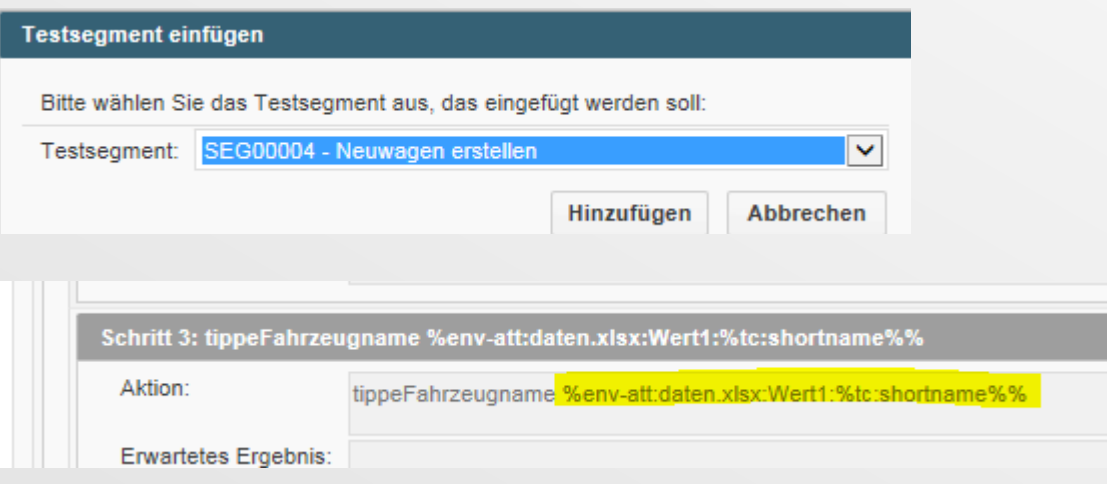

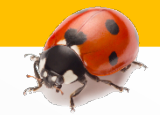

#### **Testsuite** erstellen

Ĥ TS00001 - Keyword-Driven Test

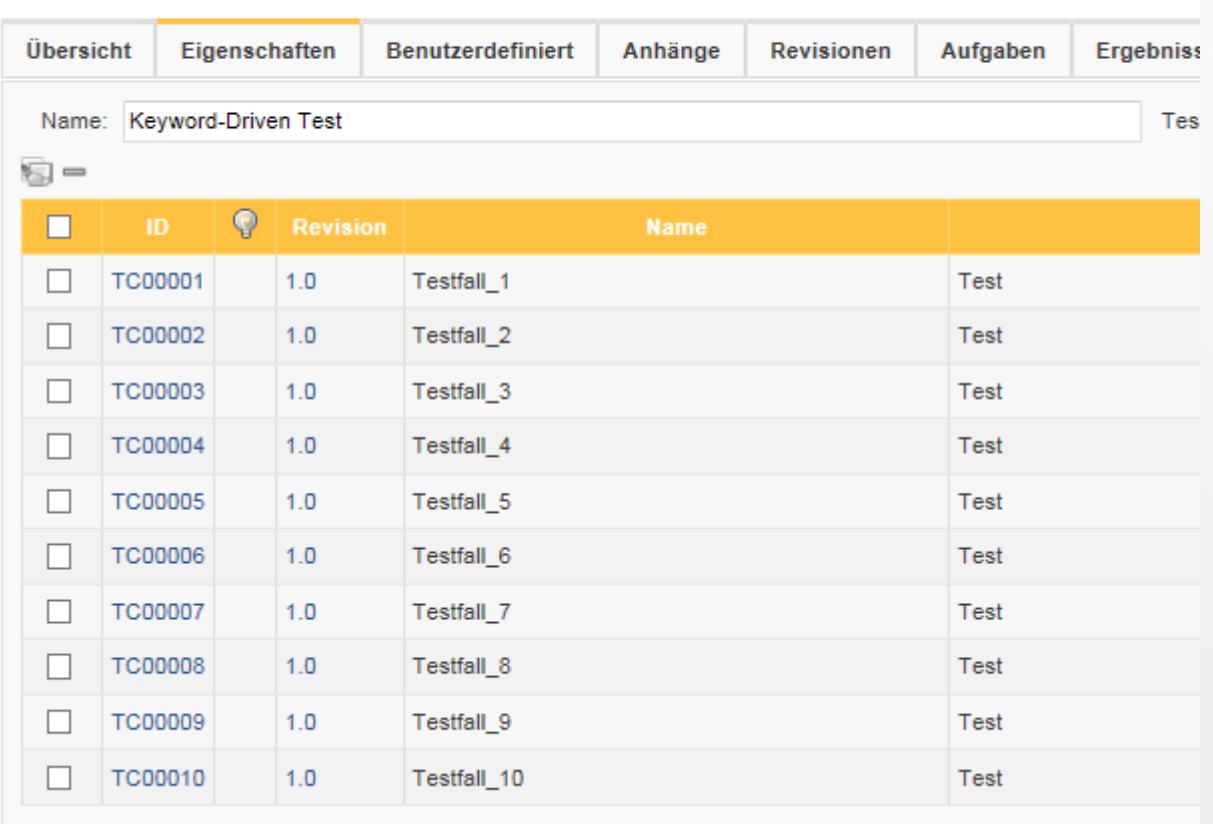

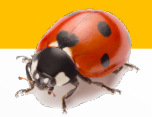

**Testsuite** Excel-Export

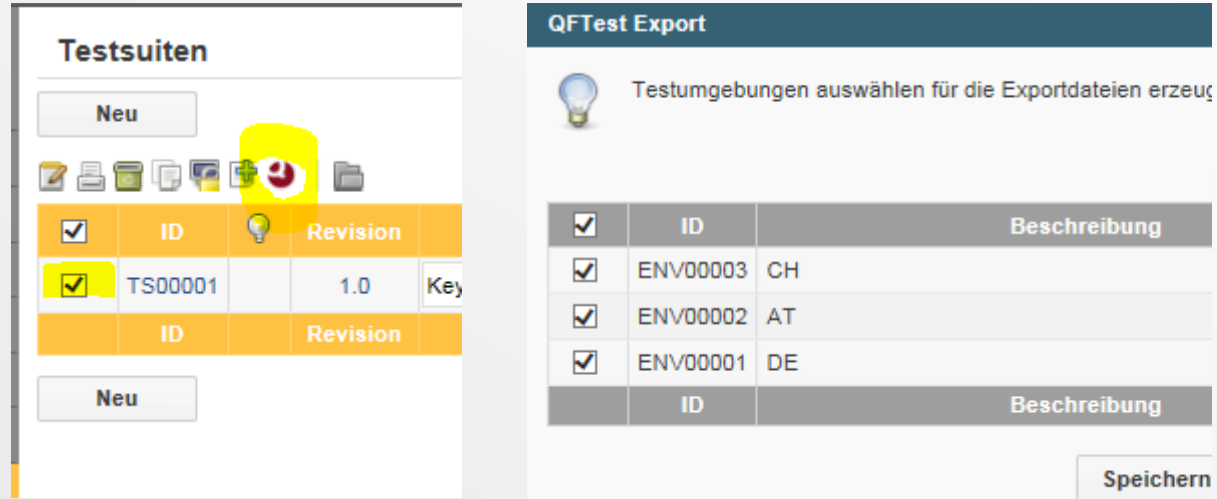

#### Export-Datei speichern

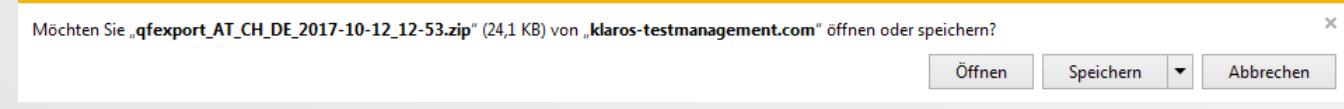

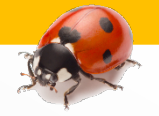

#### Testfälle und **Testschritte**

图 AT testfaelle.xlsx 图 AT\_testfallschritte.xlsx 图 CH testfaelle.xlsx 困 CH\_testfallschritte.xlsx 图 DE\_testfaelle.xlsx <sup>4</sup> DE\_testfallschritte.xlsx

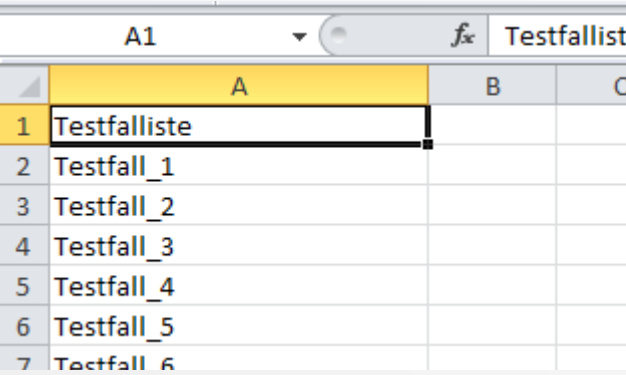

#### Pro Land eigene Variable-Werte

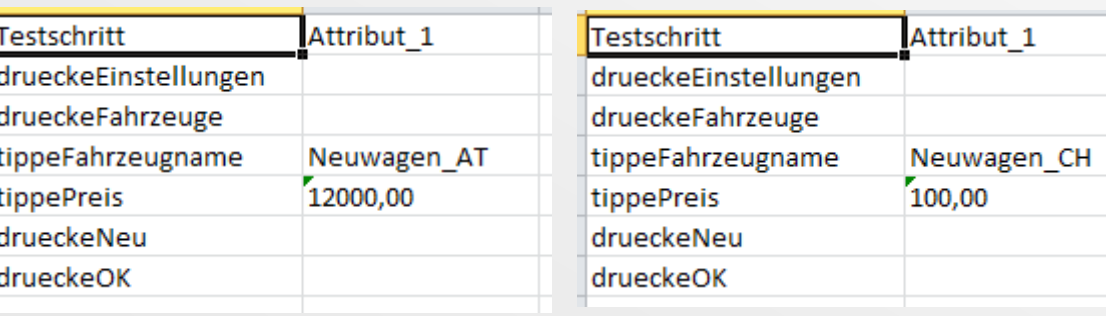

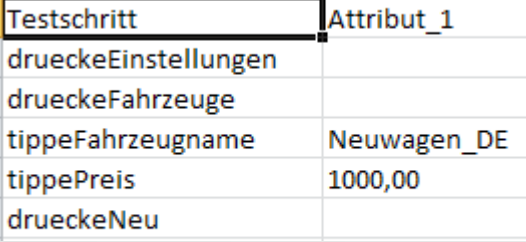

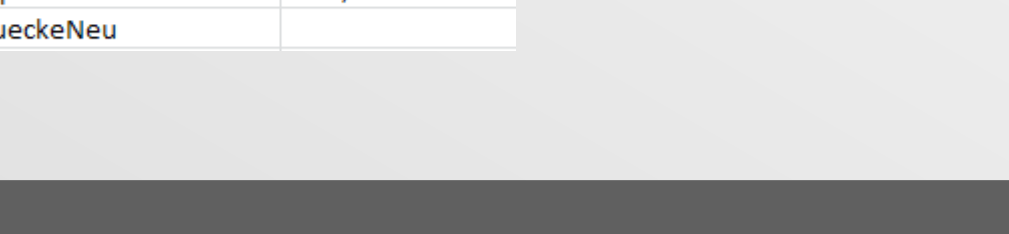

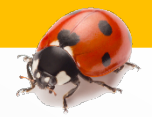

#### Keyword-Driven Testaufbau in QF-Test

Testlauf Report inkl. Testschritte

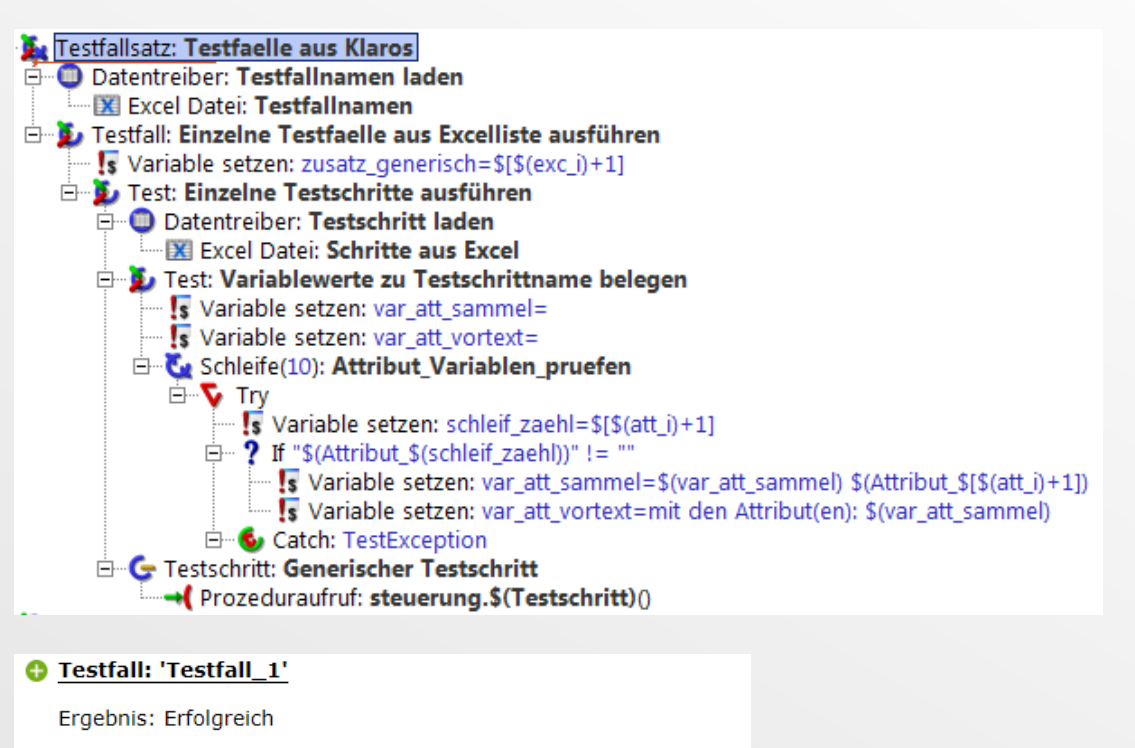

# **Vorführung der Lösungen**

G tippeFahrzeugname mit den Attribut(en): Neuwagen DE

G tippePreis mit den Attribut(en): 1000,00

**Testschritt/Meldung** 

**G** drueckeNeu **G** drueckeOK

**G** drueckeEinstellungen **G** drueckeFahrzeuge

D Testfall 1

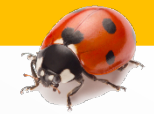

#### Einfacher Import QF-Testreport

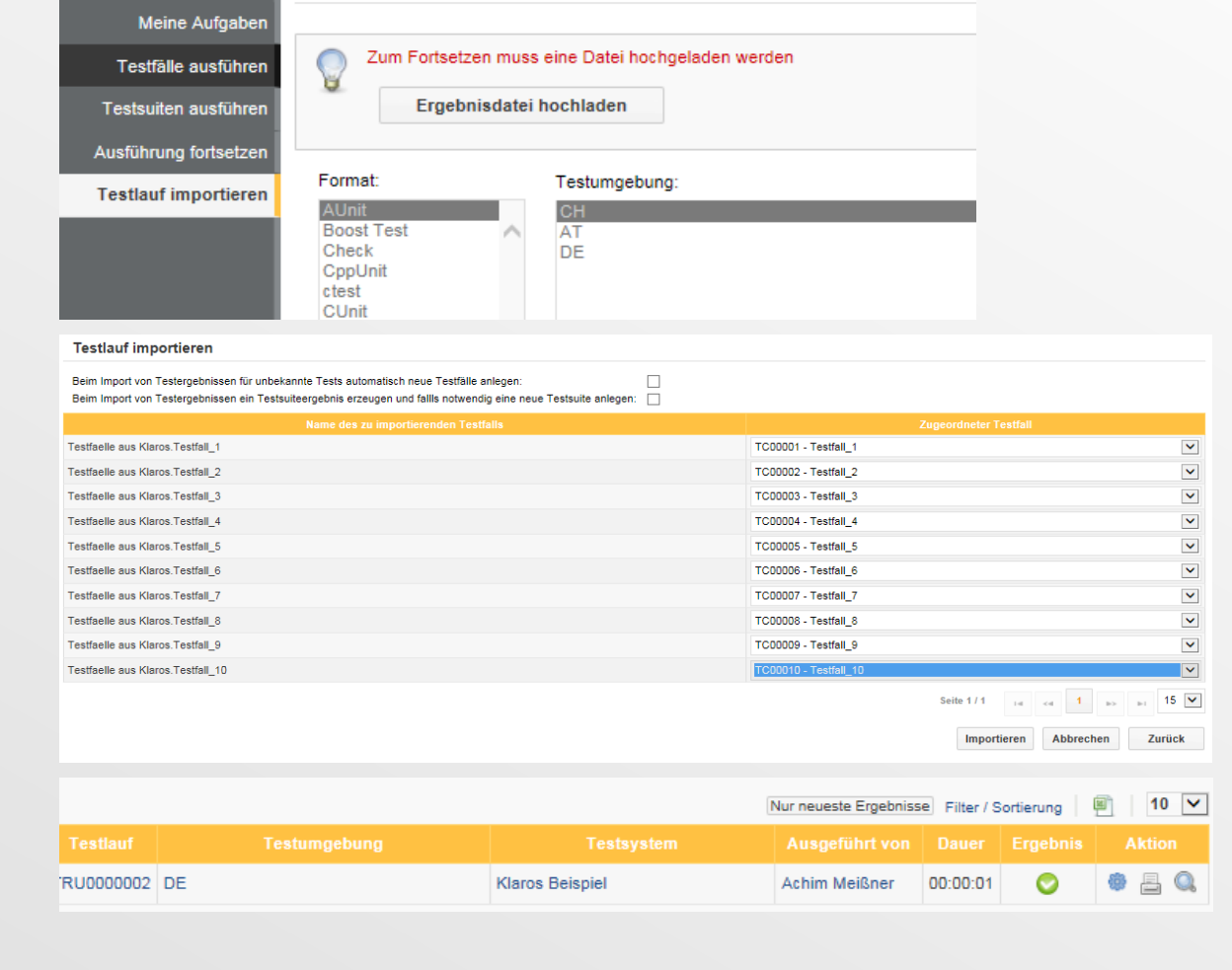

## **Vorführung der Lösungen**

**Testlauf importieren** 

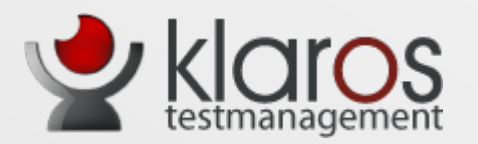

http://www.klaros-testmanagement.com

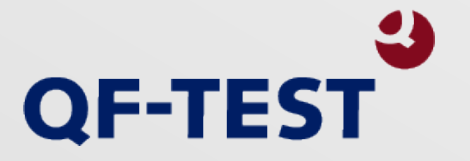

http://www.qfs.de

Oder am Stand von Klaros-Testmanagement

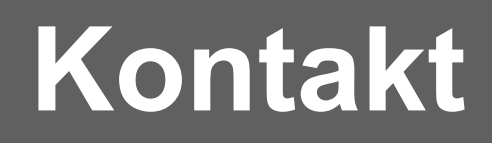